## **HOW TO USE**

- 1. Insert the "ONEBOT Programming Master" to the computer USB port.
- 2. Check the COM Port Number in the device manager.
- 3. Install the ONEBOT PC program.
- 4. Open the ONEBOT programming software and choose the COM port of "ONEBOT Programming Master".
- 5. Turn on the switch of ONEBOT Educational Robot Kit, and wait for the automatic connection.

## **FCC Statement**

This device complies with Part 15 of the FCC Rules. Operation is subject to the following two

## conditions:

- (1) This device may not cause harmful interference, and
- (2) This device must accept any interference received, including interference that may cause

undesired operation.

A\_ention that changes or modification not expressly approved by the party responsible for

compliance could void the user's authority to operate the equipment.

Note: This product has been tested and found to comply with the limits for a Class B digital

device, pursuant to Part 15 of the FCC Rules. These limits are designed to provide reasonable

protection against harmful interference in a residential installation. This product generates,

uses, and can radiate radio frequency energy and, if not installed and used in accordance with

the instructions, may cause harmful interference to radio communications. However, there is

no guarantee that interference will not occur in a particular installation. If this product does

cause harmful interference to radio or television reception, which can be determined by turning

the equipment off and on, the user is encouraged to try to correct the interference by one or

more of the following measures:

- —Reorient or relocate the receiving antenna.
- —Increase the separation between the equipment and receiver.
- —Connect the equipment into an outlet on a circuit different from that to which the receiver is

connected.

—Consult the dealer or an experienced radio/TV technician for help.

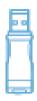

## Programming Master x1

| Working Frequency    | 2402~2483.5MHz          |
|----------------------|-------------------------|
| Bluetooth Version    | BLE4.2                  |
| Adjust type          | GFSK                    |
| Channel number       | 40                      |
| Antenna type         | Multilayer Chip Attenna |
| Antenna gain         | ODB                     |
| Oscillator frequency | 16MHz                   |